# **BAB IV IMPLEMENTASI DAN EVALUASI**

### **4.1 Kebutuhan Sistem**

Sebelum mengimplementasikan dan menjalankan aplikasi Sistem Informasi Pengelolaan *Food Court* terlebih dahulu diperlukan komponen-komponen utama komputer yang mendukung setiap proses. Komponen-komponen tersebut adalah *hardware* (perangkat keras) dan *software* (perangkat lunak).

# **4.1.1 Kebutuhan Perangkat Lunak**

Keberadaan perangkat lunak adalah selalu menyertai perangkat keras (*hardware*). Hanya saja tidak semua perangkat lunak muncul untuk dibahas. Hal ini tergantung pada perkembangan teknologi perangkat lunak itu sendiri. Secara fungsinya, perangkaat lunak dapat dibagi menjadi tiga, yaitu sistem *software*, *progamming language* dan *application software* (Sutabri, 2004).

a. Kebutuhan Minimun *Client*

Untuk menjalankan aplikasi ini sebagai *client* membutuhkan komputer dengan spesifikasi minimum.

- *1. Processor Intel Pentium IV*
- 2. *Memory* dengan RAM 512 MB
- *3. Smart Card* dan *Smart Card Reader*
- *b.* Kebutuhan minimum *server*

Untuk menjalankan aplikasi ini sebagai *server* membutuhkan komputer dengan spesifikasi minimum.

1. *Processor Intel Pentium IV*

2. *Memory* dengan RAM 1 GB

3*. Harddisk* 80 Gb atau lebih

#### **4.1.2 Kebutuhan Perangkat Keras**

Perangkat lunak adalah komponen non fisik yang digunakan untuk membuat sistem komputer dapat berjalan dan melakukan tugasnya. Perangkat Lunak (*software*) merupakan data elektronik yang disimpan sedemikian rupa oleh komputer itu sendiri, data yang disimpan ini dapat berupa program atau instruksi yang akan dijalankan oleh perintah, maupun catatan-catatan yang diperlukan oleh komputer untuk menjalankan perintah yang dijalankannya. Untuk mencapai keinginannya tersebut dirancanglah suatu susunan logika, logika yang disusun ini diolah melalui perangkat lunak, yang disebut juga dengan program beserta datadata yang diolahnya. Pengeloahan pada *software* ini melibatkan beberapa hal, diantaranya adalah sistem operasi, program, dan data. *Software* ini mengatur sedemikian rupa sehingga logika yang ada dapat di mengerti oleh mesin komputer (Heroes, 2010).

a. Kebutuhan Minimun *Client*

Untuk menjalankan aplikasi ini sebagai *client* membutuhkan komputer dengan spesifikasi minimum.

SURABAYA

- *1. Processor Intel Pentium IV*
- 2. *Memory* dengan RAM 512 MB
- *3. Smart Card* dan *Smart Card Reader*
- 4. 10/100 Mbps *Ethernet Network Interface Card*.

*b.* Kebutuhan minimum *server*

Untuk menjalankan aplikasi ini sebagai *server* membutuhkan komputer dengan spesifikasi minimum.

- 1. *Processor Intel Pentium IV*
- 2. *Memory* dengan RAM 1 GB
- 3*. Harddisk* 80 Gb atau lebih
- 4. 10/100 Mbps *Ethernet Network Interface Card*.

#### **4.2 Pembuatan dan Implementasi Program**

Program atau aplikasi ini dibuat dengan menggunakan bahasa pemrograman *Visual Basic* .Net 2005 dan *database Microsoft SQL Server* 2005. Alasan penggunaan *Visual Basic* .Net 2005 sebagai bahasa pemrograman adalah karena VB bersifat gratis, mudah dipelajari, mudah digunakan, mudah diimplementasikan, serta keamanannya cukup baik. Aplikasi ini juga menggunakan *Microsoft SQL Server 2005* untuk keperluan basis datanya. *Microsoft SQL Server* dipilih sebagai aplikasi basis data dikarenakan kemudahannya untuk digunakan, cepat secara kinerja *query*, dan mencukupi untuk kebutuhan *database* perusahaan-perusahaan skala menengah kecil.

Setelah kebutuhan perangkat keras dan perangkat lunak telah terpenuhi, maka tahap selanjutnya adalah melakukan implementasi sistem yang telah dibuat. Program pengendalian kegiatan ini terdiri dari empat halaman utama, yaitu halaman *admin food court,* Penyewa, dan Terminal. Penjelasan implementasi sistem dalam bab ini merupakan contoh dari hak akses *user.*

#### **4.3 Implementasi sistem**

Pada bagian implementasi sistem ini akan dijelaskan mengenai penggunaan dari sistem informasi *food court* pada pusat perbelanjaan Smart Surabaya yang dibuat. Penjelasan evaluasi dan aplikasi yang dibuat meliputi tampilan aplikasi, fungsi kontrol dalam aplikasi, serta cara penggunaanya.

## **4.3.1 Tampilan Halaman** *Login*

Halaman *login* adalah halaman yang pertama kali akan ditampilkan ketika membuka sistem informasi pengelolaan *food court*. *User* harus memasukkan Kode, kata kunci pada halaman *login* agar bisa masuk dalam sistem informasi pengelolaan *food court*. Halaman *login* dapat dilihat pada Gambar 4.1.

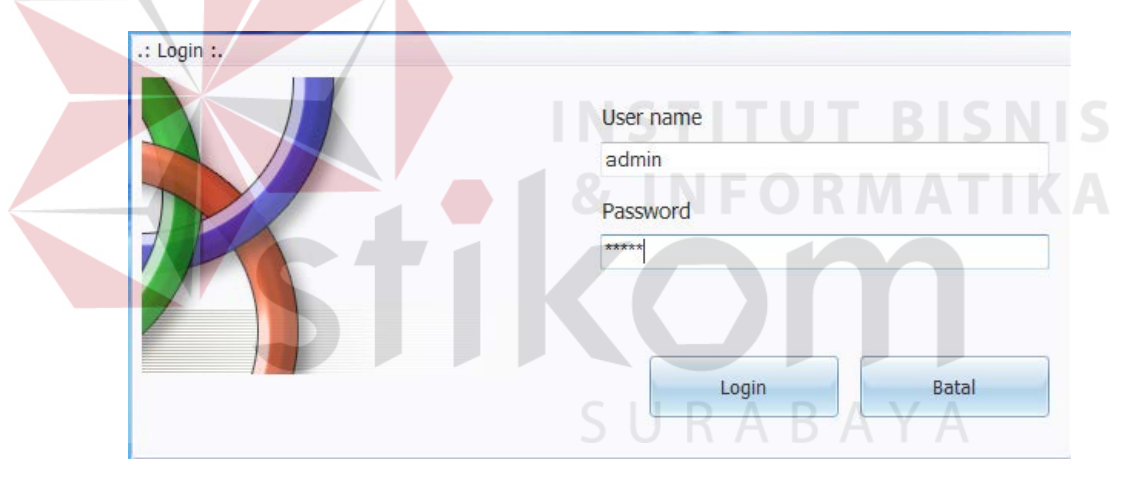

Gambar 4.1 Tampilan *Login*

Pada saat *login* sistem memeriksa apakah *username* dan *password* salah atau tidak terisi. Jika *username* atau *password* salah atau tidak terisi, maka sistem akan memberikan pesan konfirmasi pada halaman baru yang dapat dilihat pada Gambar 4.2.

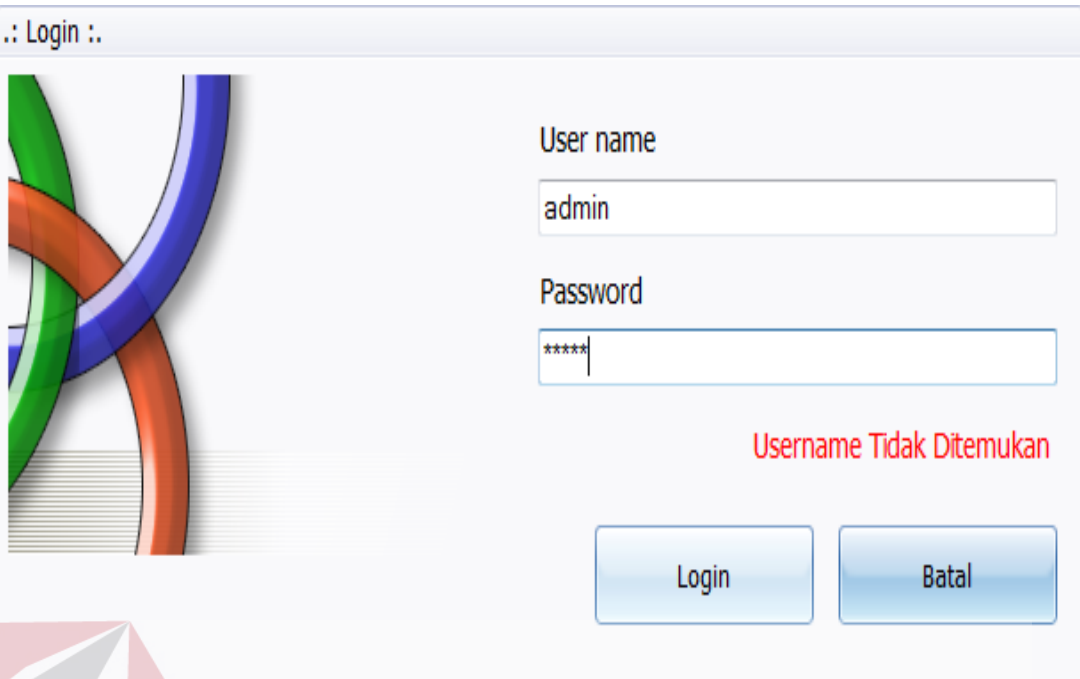

Gambar 4.2 Pesan Tidak Berhasil Memasuki Sistem

# **4.3.2 Tampilan Halaman** *Home* **Level Admin**

Tampilan halaman *home* merupakan tampilan untuk masuk ke menu sistem jika berhasil melakukan *login*. Pada tampilan ini terdapat terdapat menu–menu yang dapat dipilih untuk melakukan proses selanjutnya sesuai hak akses yang dimiliki. Pada saat *login* sistem memeriksa apakah *username* dan *password* sudah benar, jika sudah maka akan muncul tampilan *home* sesuai hak akses.

Pada Gambar 4.3 sistem menampilkan halaman *home* level admin yang memiliki menu untuk *home* (Pendaftaran Gerai, Penyewa, *Maintenance* Gerai dan *Logout*), *Setting* (*User*, Gerai, *Setting* Aplikasi), dan Laporan (Lap.Pendapatan, Lap.Sewa, Lap.*Top Up*, Lap.Gerai, Lap,*Member*, Lap.Mak Laris, dan Lap.Min Laris).

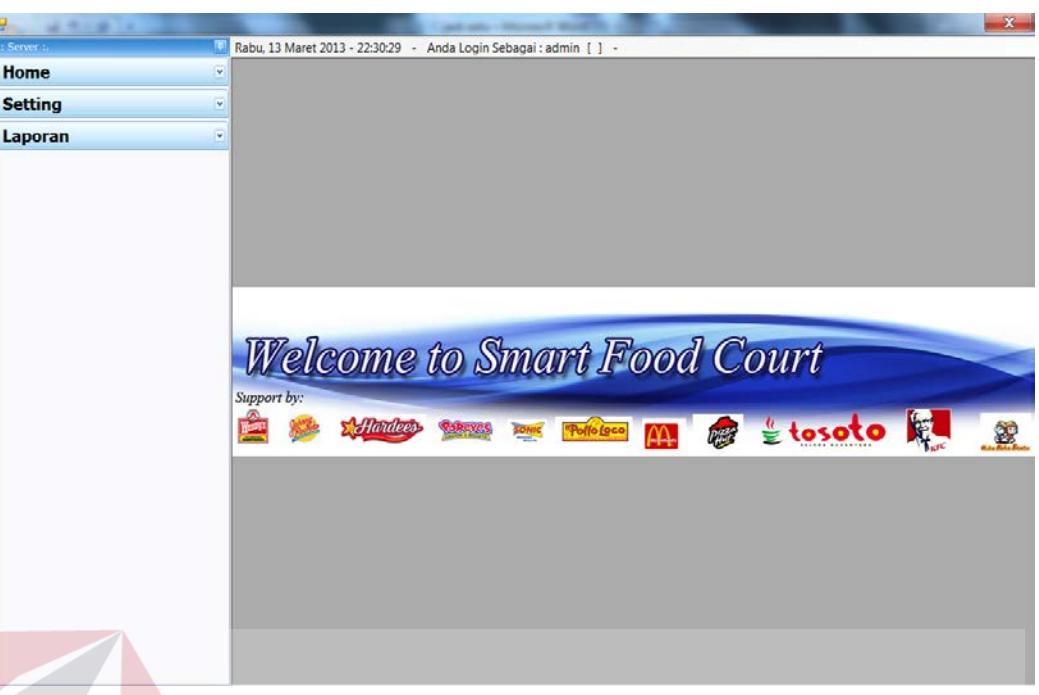

Gambar 4.3 Tampilan *Home* Level Admin

# **4.3.3 Tampilan Halaman** *Home* **Master Penyewa**

Tampilan ini bertujuan untuk memasukkan data penyewa pada saat melakukan registrasi sewa gerai. Untuk tampilan master penyewa dapat dilihat pada Gambar 4.4.

| Home                      | $\mathbf{z}$                 |  |               |                |          |               |       |         |           |       |
|---------------------------|------------------------------|--|---------------|----------------|----------|---------------|-------|---------|-----------|-------|
|                           | ID Penyewa:                  |  | Carl:         |                |          |               | Reset |         |           |       |
| <b>Pendaftaran Gerai</b>  | <b>PY0011</b>                |  | id_penyewa    | nama           | alamat   | manager       | telp  | gambar  | Edit      | Hapus |
|                           | Nama:                        |  | PY0002        | <b>TESTING</b> | abc!@#\$ | <b>CITRA</b>  | 1234  |         | <b>SB</b> | ×     |
| Penyewa                   | <b>BAKSO MALANG</b>          |  | PY0003        | KFCA           | ayani su | FANDI         | 1234  |         | <b>Co</b> | ×     |
|                           |                              |  | PY0004        | FANDIS         | аааа     | FANDI         | 12345 |         | <b>Co</b> | ×     |
| <b>Maintenance Gerai</b>  | Nama Manager:                |  | <b>PY0005</b> | WARK           | 7777777  | <b>WARKOP</b> | 1234  |         | <b>To</b> | ×     |
|                           | <b>CICIT</b>                 |  | PY0006        | SOTO           | surabaya | <b>INDAH</b>  | 6789  | tosc    | <b>Sb</b> | ×     |
| Logout<br>$\odot$         | <b>Telepon:</b>              |  | PY0009        | STEAK          | semampir | <b>NIA</b>    | 3792  |         | 말         | ×     |
|                           | 544321                       |  | PY0010        | COBA           | surabaya | MILA          | 7563  | imag to |           | ×     |
| <b>User</b><br>₩<br>Gerai | BAKSOM1303 960170<br>Alamat: |  |               |                |          |               |       |         |           |       |

Gambar 4.4 Tampilan Master Penyewa

Setelah data lengkap terisi pengguna menekan tombol Simpan dan akan muncul pesan seperti pada Gambar 4.5.

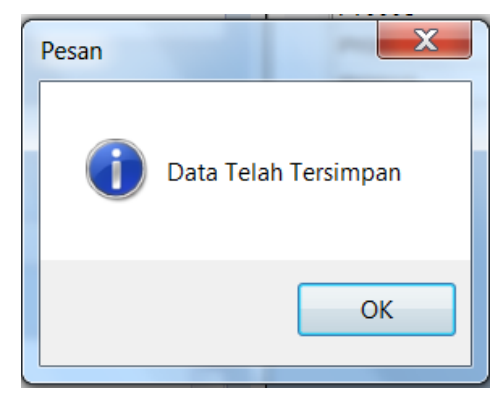

Gambar 4.5 Pesan Data Telah Tersimpan

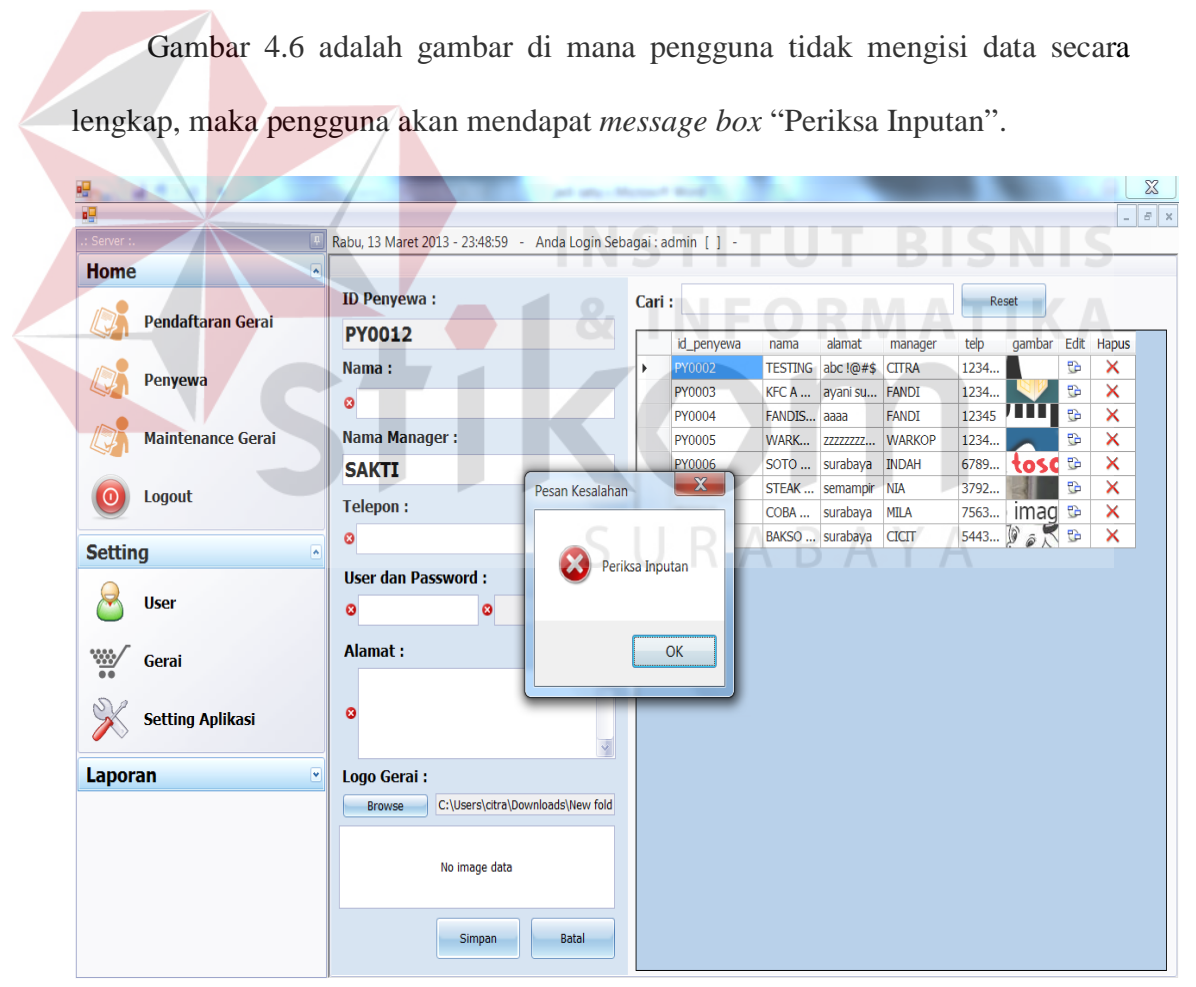

Gambar 4.6 Pesan Periksa *Input-*an

Jika pengguna menekan *icon* edit pada tampilan halaman data master penyewa, sistem akan menampilkan data penyewa yang telah dimasukkan sebelumnya dan menggantikan dengan data terbaru penyewa. Data akan ter*update* setelah pengguna menekan tombol "*Update*". Tampilan edit *user* dapat dilihat pada Gambar 4.7.

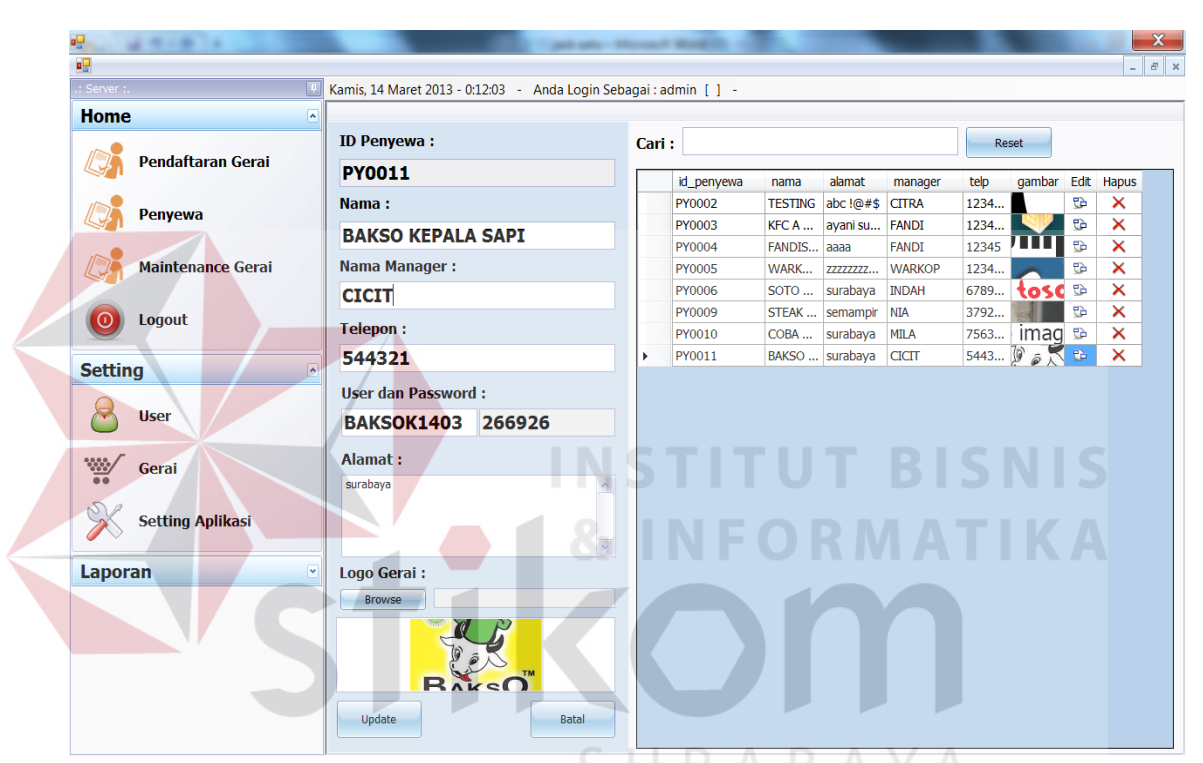

Gambar 4.7 Tampilan Edit Data Penyewa

ketika terjadi kesalahan dalam mengisi data penyewa, admin dapat menghapus data penyewa yang tidak digunakan. Sebelum menghapus sistem akan menanyakan apakah yakin data akan dihapus. Gambar 4.8 akan menunjukkan tampilan halaman hapus data.

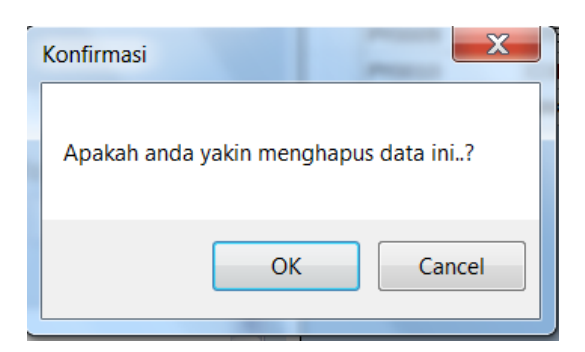

Gambar 4.8 Tampilan Hapus Data Penyewa

### **4.3.4 Tampilan Halaman Pemilihan Gerai**

Tampilan ini bertujuan untuk pemilihan gerai setelah penyewa mengisi data penyewa pada admin. Gerai warna hijau adalah gerai yang belum diisi, sedangkan gerai berwarna merah adalah gerai yang sudah terisi. Sistem juga akan menampilkan biaya sewa dan luas gerai untuk memudahkan penyewa. Untuk lebih jelasnya dapat dilihat pada Gambar 4.9.

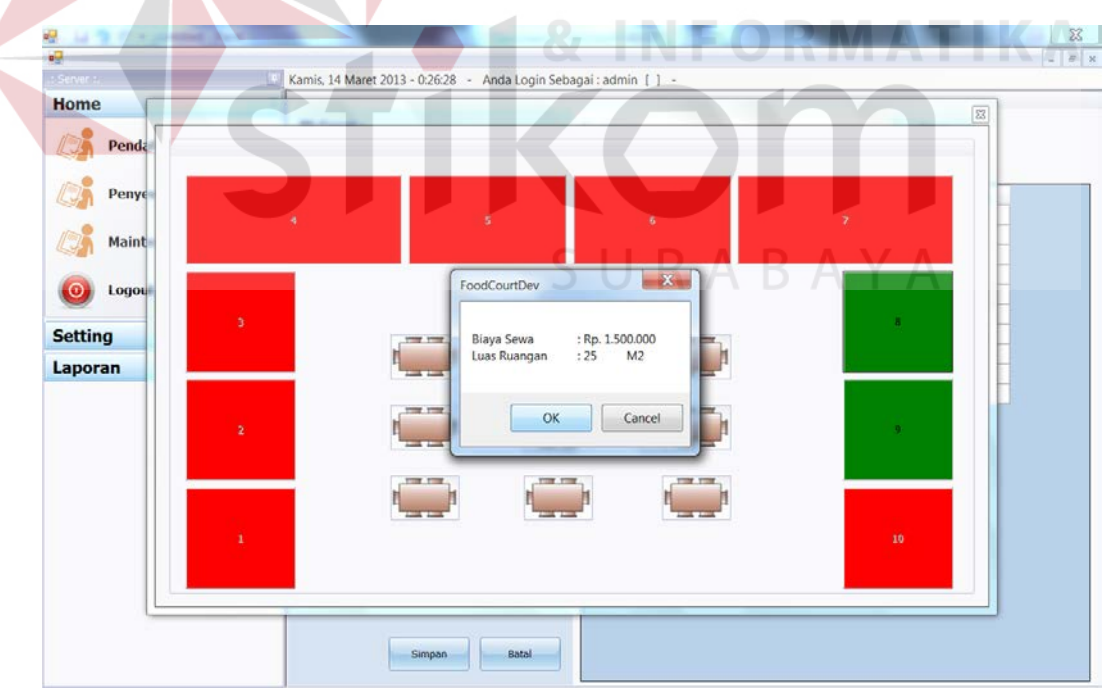

Gambar 4.9 Tampilan Halaman Pemilihan Gerai

Setelah memilih gerai, admin memasukkan "*id* penyewa" untuk mengetahui penyewa yang akan menyewa gerai seperti pada Gambar 4.10.

| TESTING<br>$abc$ ! $@#$ \$<br>PY0002<br><b>CITRA</b><br>1234<br>PY0003<br><b>FANDI</b><br>1234<br>KFC A<br>ayani su<br>12345<br>PY0004<br><b>FANDIS</b><br><b>FANDI</b><br>aaaa<br>PY0005<br>WARK<br><b>WARKOP</b><br>1234<br>ZZZZZZZZZ<br>6789<br>PY0006<br>SOTO<br>surabaya<br><b>INDAH</b><br><b>NIA</b><br>PY0009<br>STEAK<br>3792<br>semampir | id_penyewa | nama | alamat   | manager     | telp | gambar      |
|----------------------------------------------------------------------------------------------------|------------|------|----------|-------------|------|-------------|
|                                                                                                    |            |      |          |             |      |             |
|                                                                                                    |            |      |          |             |      |             |
|                                                                                                    |            |      |          |             |      |             |
|                                                                                                    |            |      |          |             |      |             |
|                                                                                                    |            |      |          |             |      | osc         |
|                                                                                                    |            |      |          |             |      |             |
|                                                                                                    | PY0010     | COBA | surabaya | <b>MILA</b> | 7563 | <b>Imag</b> |
| CICIT<br>PY0011<br>BAKSO<br>surabaya<br>5443                                                                                                    |            |      |          |             |      | <b>Imag</b> |

Gambar 4.10 Tampilan Daftar Penyewa

Data akan tersimpan setelah admin menekan *button* Simpan dan akan terdaftar dalam gerai terdaftar. Tampilan akan terlihat seperti pada Gambar 4.11.

Kamis, 14 Maret 2013 - 21:15:58 - Anda Login Sebagai : admin [ ] -Home **ID Geral:** Cari: Pendaftaran Geral G000009 Cari Gerai Terdaftar: **ID Penyewa:** Penyewa id\_geral b\_sewa status id\_splt id\_gabung ukuran 1500000  $25$ PY0011 Cari G000002 1500000  $25$ Maintenance Geral **Biaya Sewa:** G000003 1500000  $25$ G000004 2500000 40 1500000 Y Logout G000005 2000000 35 ١Y G000006 2000000 35 Y **Setting** G000010 1500000 25 Y Laporan

Gambar 4.11 Tampilan Data Gerai

#### **4.3.5 Tampilan Halaman Master Menu**

Tampilan pada Gambar 4.12 ini bertujuan untuk memasukkan data menu makanan dan minuman pada master menu dalam level gerai. Dalam halaman ini terdapat dua *radio button* promo dan jenis menu. Promo bertujuan untuk memberikan harga promo atau tidak, sedangkan jenis menu bertujuan untuk menentukan yang dimasukkan jenis menu makanan atau minuman.

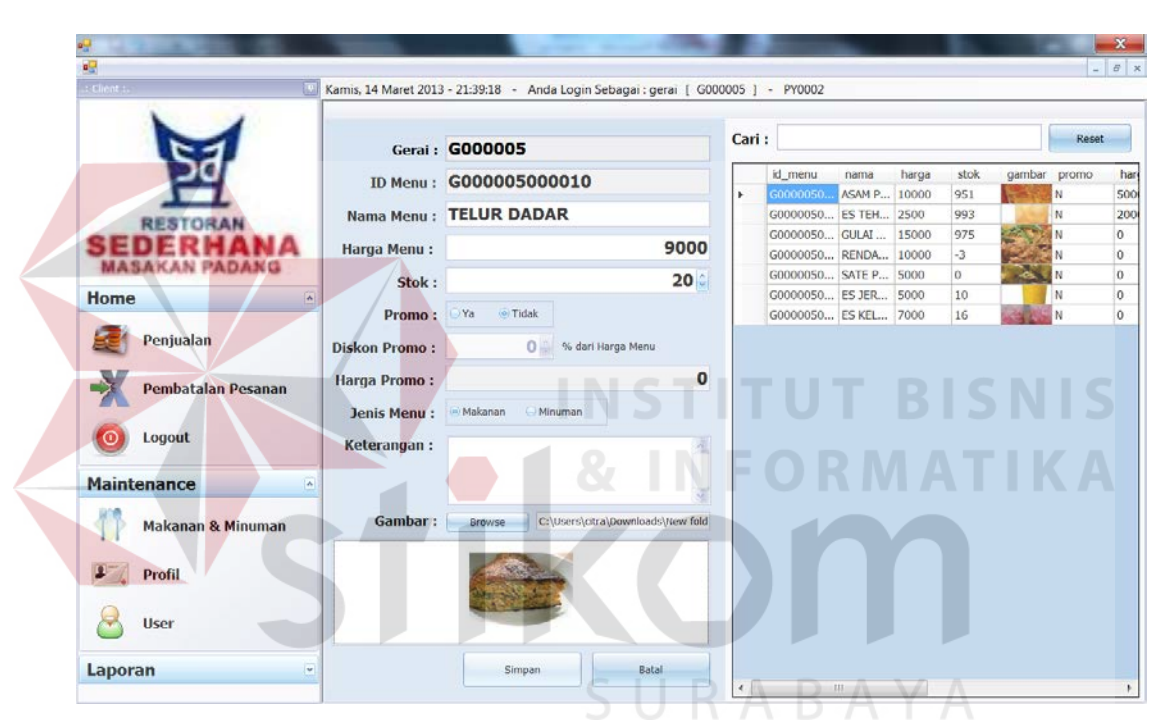

Gambar 4.12 Tampilan Halaman Master Menu

Pada pilihan gambar dalam tampilan halaman master menu terdapat *button browser* untuk mencari di mana *file* gambar di simpan. Untuk lebih jelasnya dapat dilihat pada Gambar 4.13.

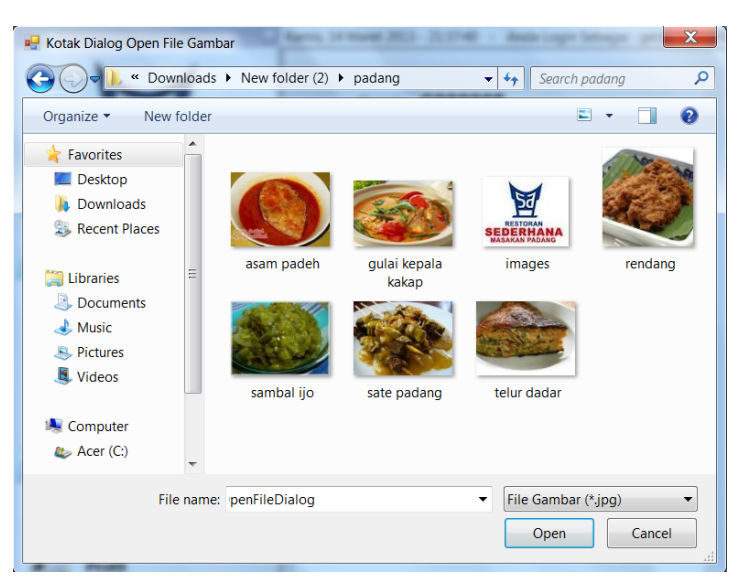

Gambar 4.13 Tampilan Menu *Upload* Gambar Menu

Setelah menekan *button* Simpan, akan muncul pesan data tersimpan dan data akan terlampir dalam daftar menu seperti pada Gambar 4.14.

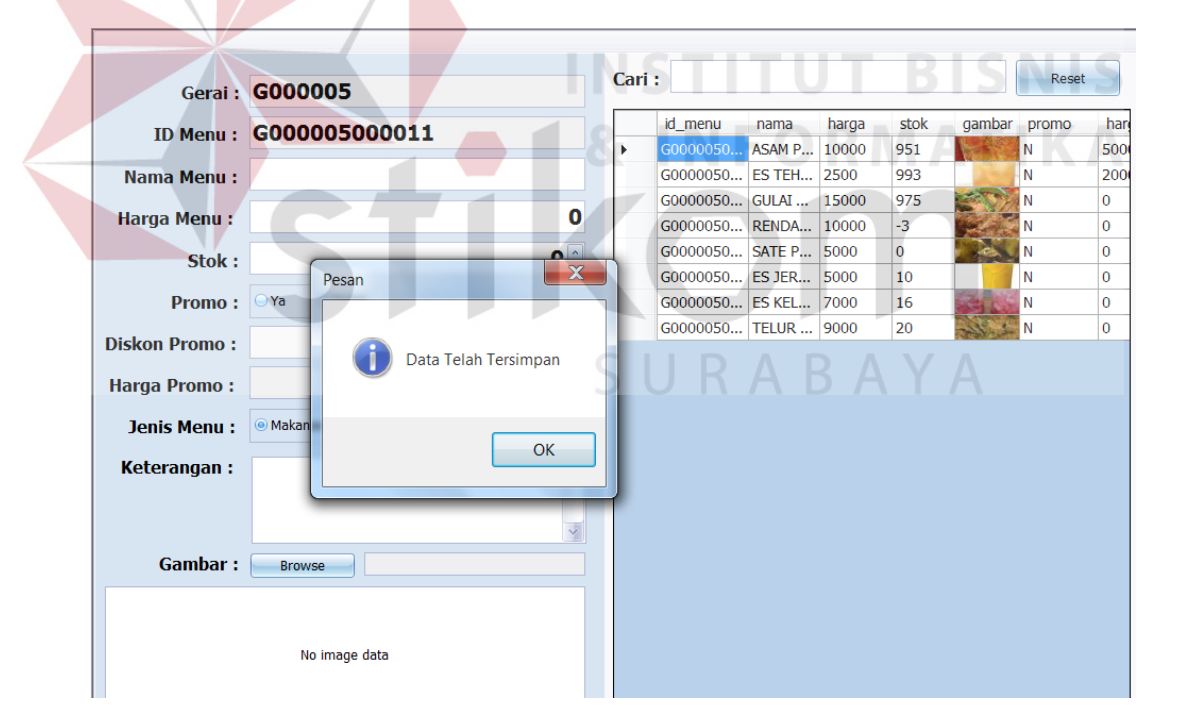

# Gambar 4.14 Tampilan Data Tersimpan

Ketika terjadi kesalahan dalam memasukkan data, pengguna bisa melakukan penghapusan data. Sebelum menghapus, sistem akan menanyakan apakah yakin bahwa data akan dihapus seperti yang terlihat pada Gambar 4.15.

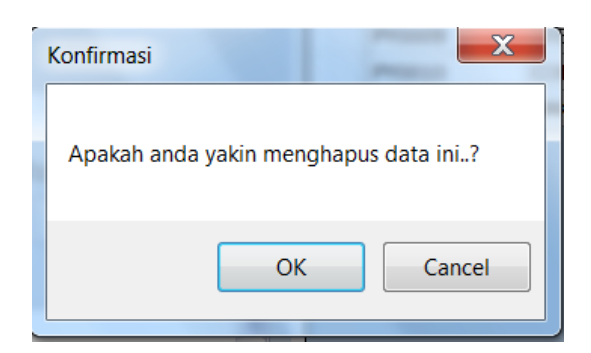

Gambar 4.15 Tampilan Menghapus Data Menu

Setelah yakin menghapus data, pengguna menekan *button 'ok'* dan data akan terhapus. Untuk lebih jelasnya dapat dilihat pada Gambar 4.16.

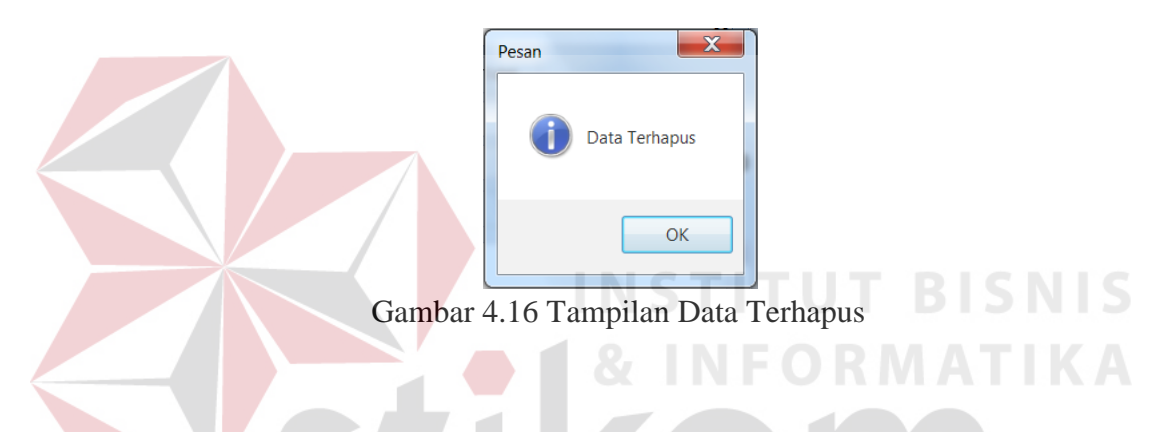

# **4.3.6 Tampilan Halaman Master Registrasi Pembeli**

Tampilan ini bertujuan untuk pendaftaran member pembeli yang ingin melakukan traksaksi di Smart *food court*. Sebelum memasukkan data, pastikan *smart card reader* terhubung dengan komputer. *Smart card* akan secara otomatis terdeteksi jika didekatkan dengan *smart card reader*. Untuk lebih jelasnya dapat dilihat pada Gambar 4.17.

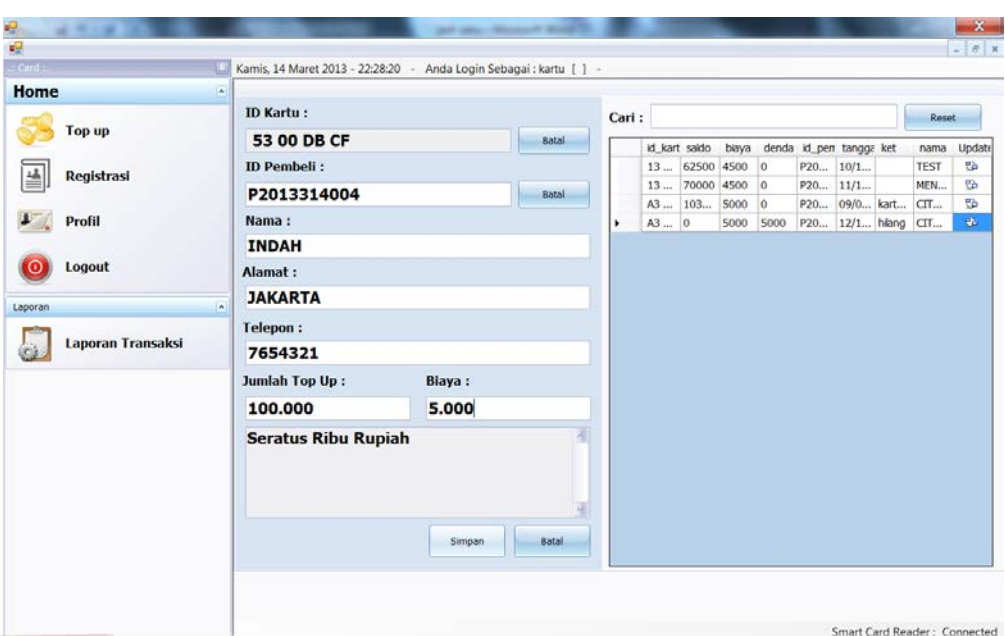

Gambar 4.17 Tampilan Registrasi Pembeli

Data akan tersimpan setelah pengguna menekan *button* Simpan seperti pada

**INSTITUT BISNIS** 

# Gambar 4.18.

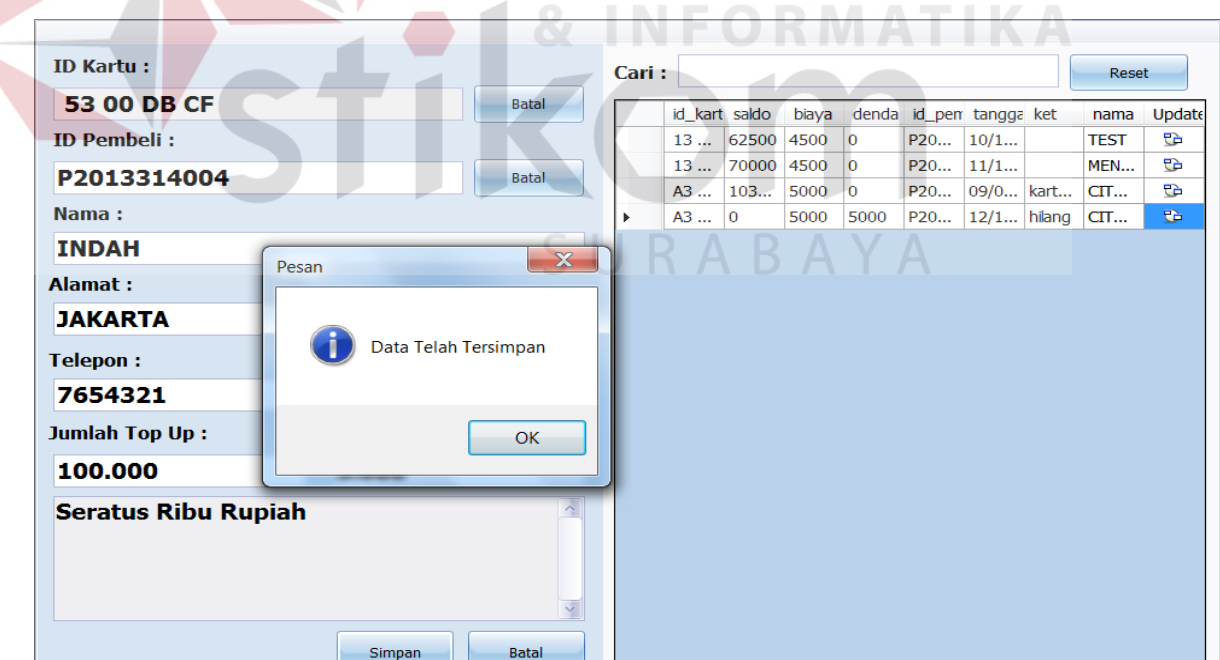

Gambar 4.18 Tampilan Data Tesimpan

#### **4.3.7 Tampilan Halaman Transaksi Penjualan**

**The Common Street** 

Tampilan transaksi penjualan ini untuk ditampilkan pada pembeli. Pada Gambar 4.19 tampilan menu berdasarkan 10 besar menu terlaris. Pembeli hanya menekan gambar satu kali dan menekan *button* pesan jika ingin memesan. Daftar pesanan akan terlihat pada sisi kanan halaman.

Jika sudah selesai dengan pesanan, pembeli bisa menekan *button* Bayar dan akan langsung menuju halaman pembayaran. Pembayaran dilakukan menggunakan s*mart card*. Saldo yang ada di dalam *smart card* akan otomatis terpotong pada saat melakukan pembayaran. Tampilan pembayaran dapat dilihat pada Gambar 4.20.

| o <mark>g</mark><br>$\overline{\mathbf{u}^{\mathbf{u}}}$                                                                                                    | art any. Morrison work                                                                                                    | $\mathbf{x}$<br>$ \theta$ x                                                                                                    |
|----------------------------------------------------------------------------------------------------|----------------------------------------------------------------------------------------------------|----------------------------------------------------------------------------------------------------|
| .: Client :<br><b>RESTORAN</b><br><b>SAKAN PADANG</b><br>$\overline{\mathbf{A}}$<br>Home<br>Penjualan<br>Pembatalan Pesanan<br>Logout<br><b>Maintenance</b><br>¥ | Kamis, 14 Maret 2013 - 23:52:56 - Anda Login Sebagai : gerai [ G000005 ] - PY0002<br>Food Court<br>.: Makanan :. .: Minuman :.<br>Menu Makanan Tampilkan Semua<br>No image data<br>No image data<br>No image data<br>No image data<br>No image data | .: PESANAN :.<br>Jumlah Harga Hapus<br>No Nama<br><b>ASAM PADEH</b><br>$\mathbf{1}$<br>×<br>10000<br>×<br>15000<br>2 GULAI KEPALA KAKAP<br>$\mathbf{1}$<br>×<br>3 ES KELAPA MUDA<br>7000<br>$\overline{2}$ |
| v<br><b>Laporan</b>                                                                                                    | 1<br><b>GULAI KEPALA KAKAP</b><br>Rp. 15.000<br>Pesan                                                                                                    | Total:<br>39,000<br>Rp.<br><b>Baru</b><br><b>Bayar</b>                                                                                                    |

Gambar 4.19 Tampilan Halaman Transaksi Penjualan

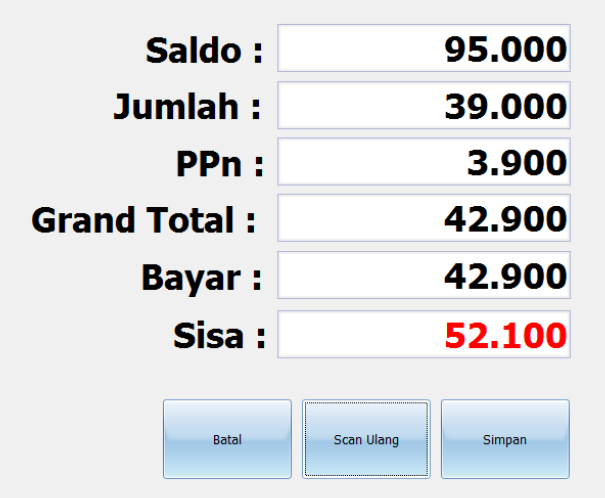

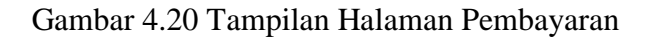

Dengan menekan *button* Simpan, data pembayaran akan tersimpan dan sistem akan mengeluarkan struk sebagai tanda bukti pembayaran untuk pembeli. Tampilan struk ditunjukkan pada Gambar 4.21. **NIS TESTING** gerai --------------------------Jumlah Harga Subtotal Nama **ASAM PADEH** 10.000 10.000  $1\,$ **GULAI KEPA** 15.000 15.000  $1 -$ **ES KELAPA**  $2$  7.000 14.000 Total : Rp. 39.000 Ppn 10% : Rp. 3.900 G. Total : Rp. 42.900 Terima Kasih --------------------------3 item, 15/03/2013 0:09

B5300DBCF1503201300954

Gambar 4.21 Tampilan Struk

### **4.3.8 Tampilan Halaman Laporan Pendapatan** *Food Court*

Tampilan ini bertujuan untuk mengetahui hasil pendapatan *food court* dari biaya sewa gerai atau dari biaya kartu pada saat pembeli registrasi. Tampilan daftar pendapatan *food cour*t ditunjukkan pada Gambar 4.22.

| υŖ,<br>: Server :. |                       | Jumat, 15 Maret 2013 - 0:44:44 - Anda Login Sebagai : admin [ ] - |           |                             |                               |                                    |                         |                          |                            |                              |               |
|--------------------|-----------------------|-------------------------------------------------------------------|-----------|-----------------------------|-------------------------------|------------------------------------|-------------------------|--------------------------|----------------------------|------------------------------|---------------|
| <b>Home</b>        |                       | V                                                                 |           |                             |                               |                                    |                         |                          |                            |                              |               |
| <b>Setting</b>     |                       | <b>Mulai Tanggal:</b><br>$\overline{\bullet}$                     |           |                             | <b>Total Pendapatan:</b>      |                                    | 103.010.000             |                          |                            |                              |               |
| Laporan            |                       | 01/01/2013<br>$\overline{\bullet}$                                | ۳         |                             | Pendapatan Sewa               |                                    |                         |                          |                            |                              |               |
|                    |                       | Sampai dg Tanggal:                                                |           |                             | id_detil_se id_penyev tanggal |                                    | periode                 | b_sewa                   | bulan_ke status            |                              | id_sewa       |
|                    | Lap. Pendapatan       |                                                                   |           | 42<br>$\blacktriangleright$ | <b>PY0003</b>                 | 10/02/                             | 022013                  | 1500000 1                |                            | <b>LUNAS</b>                 | SW220         |
|                    |                       | 15/03/2013                                                        | Ÿ         | 43                          | PY0003                        | 10/02/                             | 032013                  | 1500000 2                |                            | <b>LUNAS</b>                 | SW220         |
|                    |                       |                                                                   |           | 44                          | PY0003                        | 10/02/                             | 042013                  | 1500000 3                |                            | <b>LUNAS</b>                 | SW220         |
|                    |                       | Cetak                                                             | Tampilkan | 45                          | PY0003                        | 10/02/                             | 052013                  | 1500000 4                |                            | <b>LUNAS</b>                 | SW220         |
|                    | Lap. Sewa             |                                                                   |           | 46                          | PY0003                        | 10/02/                             | 062013                  | 1500000 5                |                            | <b>LUNAS</b>                 | SW220         |
|                    |                       |                                                                   |           | 47                          | PY0003                        | 10/02/                             | 072013                  | 1500000 6                |                            | <b>LUNAS</b>                 | SW220         |
|                    |                       |                                                                   |           | 48                          | PY0003                        | 10/02/                             | 082013                  | 1500000 7                |                            | <b>LUNAS</b>                 | SW220         |
|                    | Lap. Top Up           |                                                                   |           | 49                          | PY0003                        |                                    | 10/02/ 092013           | 1500000 8                |                            | <b>LUNAS</b>                 | SW220         |
|                    |                       |                                                                   |           | 50                          | PY0003                        |                                    | 10/02/ 102013           | 1500000 9                |                            | <b>LUNAS</b>                 | SW220         |
|                    |                       |                                                                   |           | 51                          | PY0003                        |                                    | 10/02/ 112013           | 1500000 10               |                            | <b>LUNAS</b>                 | SW220         |
|                    | Lap. Gerai            |                                                                   |           | 52                          | PY0003                        | 10/02/                             | 122013                  | 1500000 11               |                            | <b>LUNAS</b>                 | SW220         |
|                    |                       |                                                                   |           | 53                          | PY0003                        | 10/02/                             | 012014                  | 1500000 12               |                            | <b>LUNAS</b>                 | SW220         |
|                    |                       |                                                                   |           | 54                          | PY0003                        | 10/02/                             | 022014                  | 1500000 13               |                            | <b>LUNAS</b>                 | SW220         |
|                    |                       |                                                                   |           | 57                          | PY0003                        | 20/02/                             | 032014                  | 1500000 14               |                            | <b>LUNAS</b>                 | SW220         |
| $\circ$            | <b>Lap. Member</b>    |                                                                   |           | 58                          | PY0004                        |                                    | 21/02/ 022013           | 2500000 1                |                            | <b>LUNAS</b>                 | SW220         |
|                    |                       |                                                                   |           | 59                          | PY0004                        | 21/02/                             | 032013                  | 2500000 2                |                            | <b>LUNAS</b>                 | SW220         |
|                    |                       |                                                                   |           | 71<br>$\overline{12}$       | PY0005<br><b>DVOODE</b>       | 21/021                             | 21/02/ 022013<br>023012 | 1500000 1<br>$1500000$ 2 |                            | <b>LUNAS</b><br><b>THMAC</b> | SW220<br>C(M) |
|                    | Lap. Mak Laris        |                                                                   |           |                             |                               |                                    |                         |                          |                            |                              |               |
|                    |                       |                                                                   |           |                             |                               | Total Pendapatan Sewa: 103,000,000 |                         |                          |                            |                              |               |
|                    | <b>Lap. Min Laris</b> |                                                                   |           |                             | Pendapatan Kartu              |                                    |                         |                          |                            |                              |               |
|                    |                       |                                                                   |           |                             | id_kartu<br>saldo             | biaya                              |                         | denda                    | id_pembeli                 | tanggal                      | ket           |
|                    |                       |                                                                   |           | Þ                           | 52100<br>53 00 D              | 5000                               | $\overline{0}$          |                          | P201331                    | 14/03/20                     |               |
|                    |                       |                                                                   |           |                             | A3 C2 D 103000                | 5000                               | $\overline{0}$          |                          | P201211 09/02/20 kartu pen |                              |               |
|                    |                       |                                                                   |           |                             |                               |                                    |                         |                          |                            |                              |               |
|                    |                       |                                                                   |           |                             |                               |                                    |                         |                          |                            |                              |               |
|                    |                       |                                                                   |           |                             |                               |                                    |                         |                          |                            |                              |               |
|                    |                       |                                                                   |           |                             | $R$ A B A Y A                 |                                    |                         |                          |                            |                              |               |
|                    |                       |                                                                   |           |                             |                               |                                    |                         |                          |                            |                              |               |
|                    |                       |                                                                   |           |                             |                               |                                    |                         |                          |                            |                              |               |

Gambar 4.22 Tampilan Daftar Pendapatan *Food Court*

Pengguna dapat mencetak laporan pendapatan tersebut apabila pengguna membutuhkan dalam bentuk *hardcopy*. Gambar 4.23 adalah hasil cetak dari daftar pendapatan *food court*.

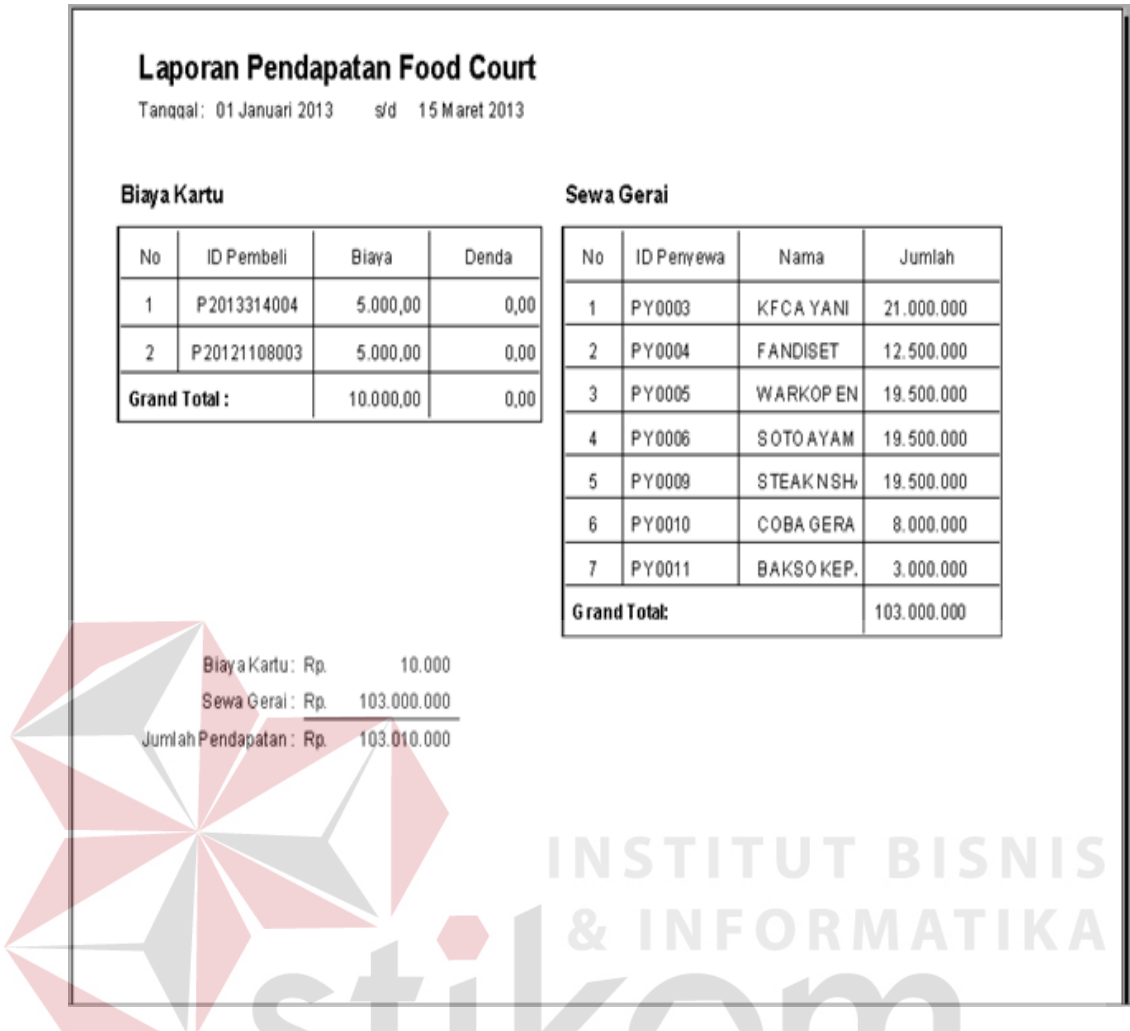

Gambar 4.23 Tampilan Cetak Pendapatan *Food Court*

# **4.3.9 Tampilan Halaman Laporan Gerai**

Tampilan ini bertujuan untuk mengetahui hasil pendapatan gerai dari transaksi sehari-hari dan pendapatan lain dari pembatalan pesanan. Tampilan daftar pendapatan gerai ditunjukkan pada Gambar 4.24.

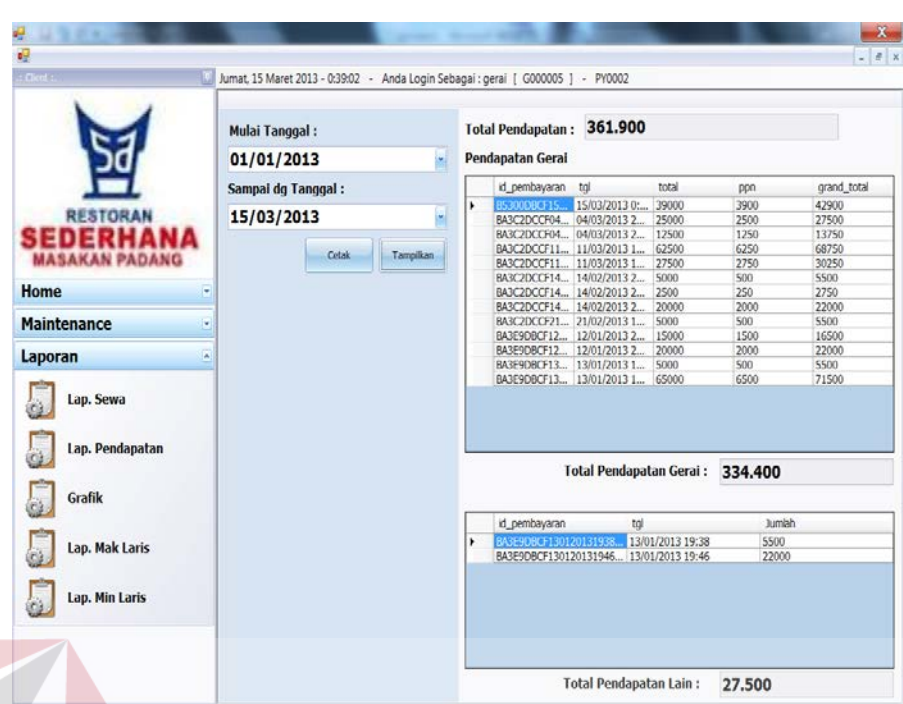

Gambar 4.24 Tampilan Daftar Laporan Pendapatan Gerai

Pengguna dapat mencetak laporan pendapatan tersebut apabila pengguna membutuhkan dalam bentuk *hardcopy*. Gambar 4.23 adalah hasil cetak dari daftar pendapatan gerai.

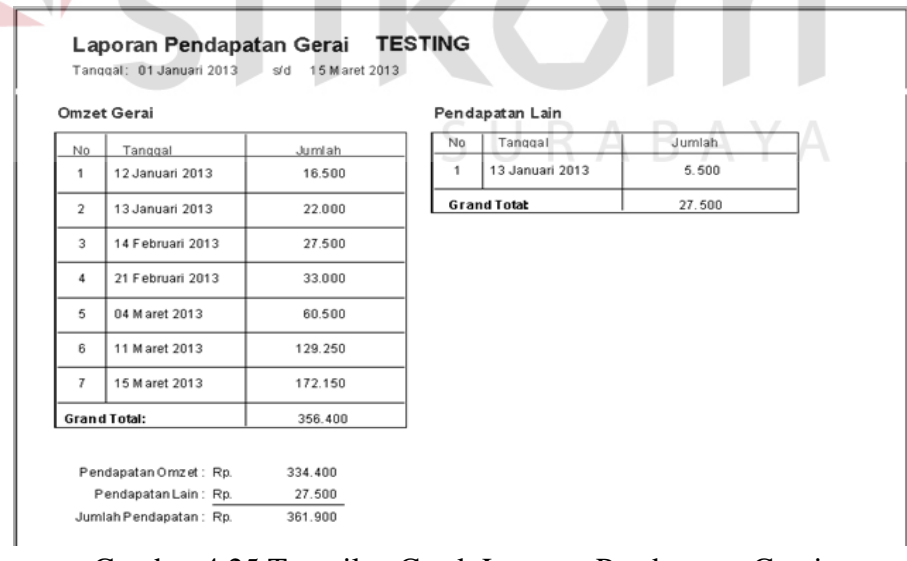

Gambar 4.25 Tampilan Cetak Laporan Pendapatan Gerai Laporan selain dalam bentuk tabel, laporan juga ada dalam bentuk grafik.

Gambar 4.26 adalah tampilan grafik menu laris.

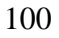

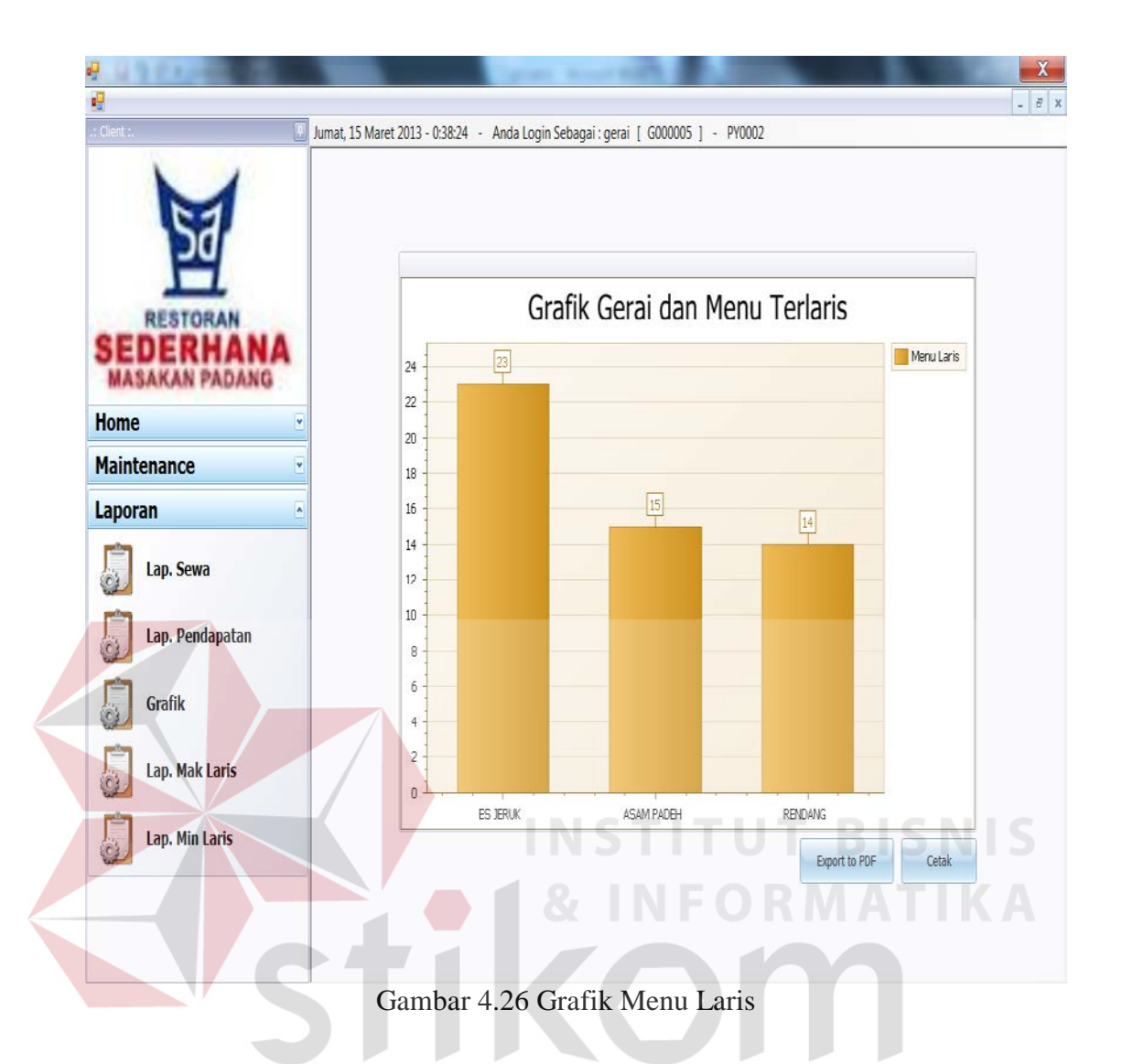

# **4.3.10 Tampilan Halaman Laporan Terminal**

Tampilan halaman laporan terminal ini adalah hasil laporan pada saat pembeli melakukan registrasi dan pengisian ulang saldo (*top up*). Tampilan bisa disesuaikan berdasarkan hari, bulan atau tahun. Untuk lebih jelasnya dapat dilihat pada Gambar 4.27.

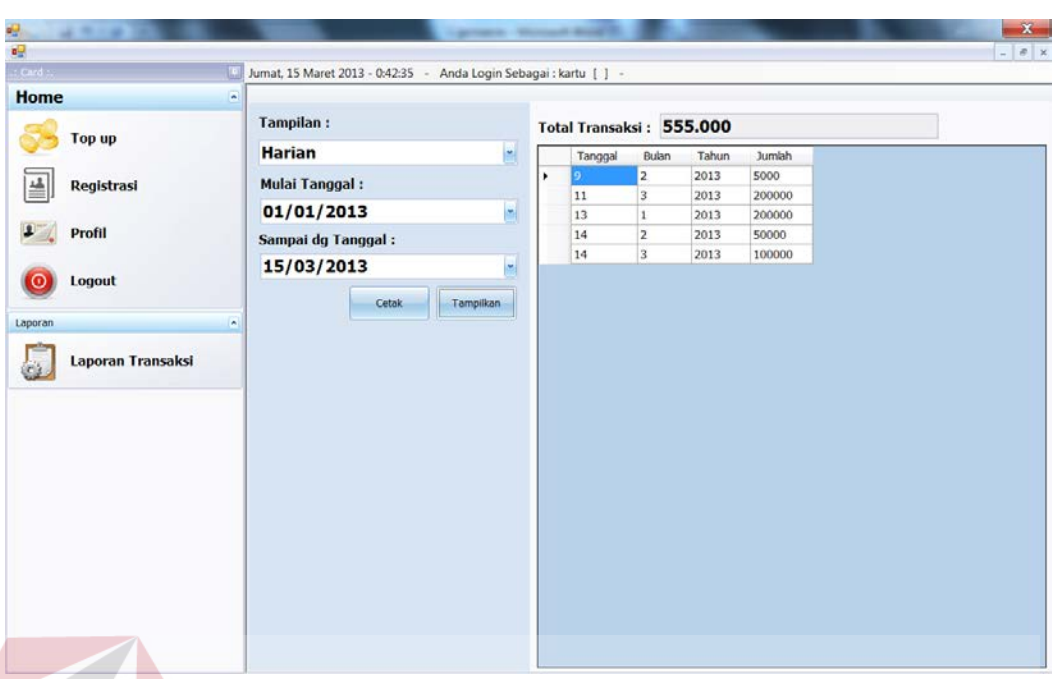

Gambar 4.27 Tampilan Daftar Laporan Transaksi Terminal

Gambar 4.28 adalah hasil cetak dari daftar laporan transaksi terminal.

|     | Tanggal: 01 Januari 2013 | 15 M aret 2013<br>s/d |    |         |  |
|-----|--------------------------|-----------------------|----|---------|--|
|     |                          |                       |    |         |  |
| No. | Tanggal                  | Id Kartu              |    | Jumlah  |  |
|     | 14 M aret 2013           | 53 00 DB CF           |    | 100.000 |  |
| 2   | 09 Februari 2013         | A3 C2 DC CF           |    | 5.000   |  |
| 3   | 11 M aret 2013           | A 3 C 2 DC CF         |    | 200.000 |  |
| 4   | 14 Februari 2013         | A3 C2 DC CF           |    | 50.000  |  |
| 5   | 13 Januari 2013          | A3E9DBCF              |    | 200.000 |  |
|     | Jumlah Total:            |                       | Rp | 555.000 |  |

Gambar 4.28 Tampilan Cetak Laporan Transaksi Terminal

#### **4.3.11 Tampilan Halaman Laporan** *Member*

Gambar 4.29 di bawah ini menunjukkan laporan *member* aktif dan pasif. Tampilan ini juga menunjukkan grafik pada sisi kanan halaman.

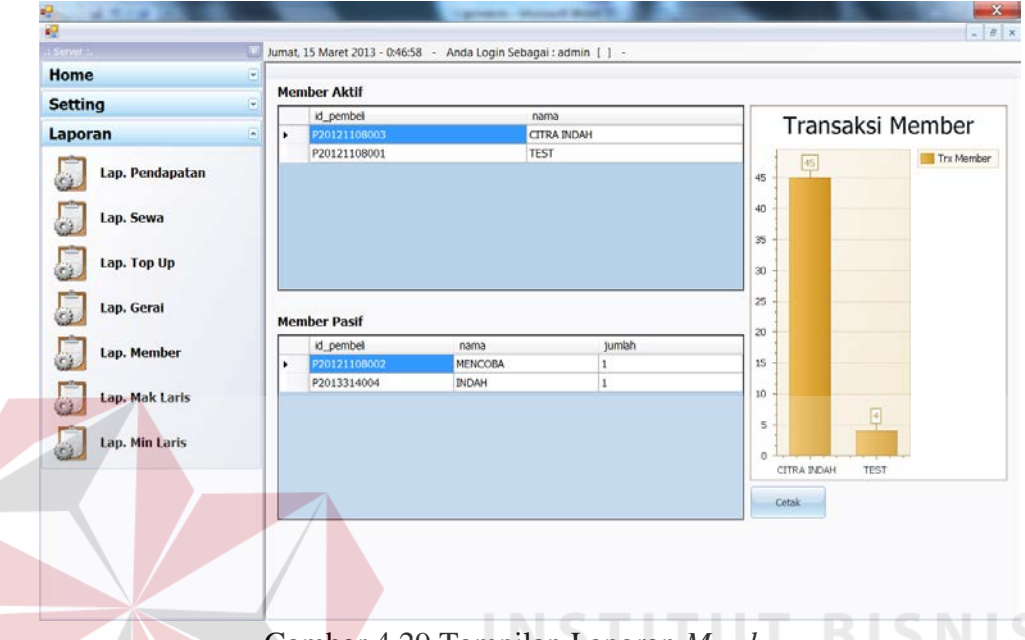

Gambar 4.29 Tampilan Laporan *Member*

# **4.4 Implementasi Sistem**

Untuk memastikan bahwa sistem telah dibuat sesuai dengan kebutuhan atau tujuan yang diharapkan maka dilakukan beberapa uji coba. Uji coba meliputi pengujian terhadap fitur dasar aplikasi, uji coba perhitungan dan uji coba *validasi* pengguna terhadap aplikasi dengan menggunakan *black box testing*.

a. Hasil Uji Coba *Form Login*

Proses ini bertujuan untuk mengetahui keberhasilan proses *input-*an data yang dapat dilakukan melalui aplikasi seperti terlihat pada proses *login* dilakukan dengan cara memasukkan kode dan Kata kunci. Berdasarkan kode dan Kata kunci ini akan diketahui *priviledges login* masing-masing pengguna yaitu sebagai admin *food court*, gerai dan kartu. Data *login* yang digunakan terlihat pada Tabel 4.1.

| Nama Field | Data-1 | Data-2 | Data-3 |
|------------|--------|--------|--------|
| Kode       | Admin  | Gerai  | Kartu  |
| Kata kunci | admin  | gerai  | kartu  |

Tabel 4.1 Data *Login*

Untuk melihat tabel hasil uji coba data *login* dapat dilihat pada Tabel 4.2.

Tabel 4.2 Hasil Uji Coba Data *Login*

| Uji<br>Coba<br>ID | Tujuan      | <b>Input</b>                                                            | <b>Output</b><br><b>Diharapkan</b> | <b>Output</b><br><b>Sistem</b> |
|-------------------|-------------|-------------------------------------------------------------------------|------------------------------------|--------------------------------|
| $\mathbf{1}$      |             | Deskripsi Kode, Memasukkan data 1   Akan                                | muncul                             | <b>Sukses</b>                  |
|                   |             | kata kunci yang   (satu), 2 (dua), dan 3   <i>form</i> utama            |                                    |                                |
|                   | valid       | (tiga) seperti pada                                                     |                                    |                                |
|                   |             | Tabel 4.1                                                               |                                    |                                |
| $\mathcal{D}$     |             | Deskripsi Kode, Memasukkan data Muncul                                  | pesan                              | <b>Sukses</b>                  |
|                   |             | kata kunci yang   <i>username</i> = ga'ga'al,   " <i>username</i> tidak |                                    |                                |
|                   | tidak valid | password                                                                | $=$   ditemukan"                   |                                |
|                   |             | $\Gamma$ o'g'i'n.                                                       |                                    |                                |

b. Hasil Uji Coba *Form User*

Proses ini bertujuan untuk memberi hak akses kepada *user.* Data yang

**INSTITUT BISNIS** 

**& INFORMATIKA** 

digunakan terlihat pada Tabel 4.3.

|            | Tabel 4.3 Data Pengguna |              |              |           |  |  |  |  |  |
|------------|-------------------------|--------------|--------------|-----------|--|--|--|--|--|
| Nama Field | Data-1                  | Data-2       | Data-3       | Data-4    |  |  |  |  |  |
| Kode       | Gerai                   | citra        | Indah        | kurnia    |  |  |  |  |  |
| Kata Kunci | Gerai                   | 530117       | null         | 775962    |  |  |  |  |  |
| Kelompok   | Admin Gerai             | Penjualan    | Penjualan    | Penjualan |  |  |  |  |  |
| Nama       | Citra                   | null         | Indah        | Kurnia    |  |  |  |  |  |
| Telp       | 085655246002            | 085655246002 | 085655246002 | null      |  |  |  |  |  |

Tabel 4.3 Data Pengguna

Hasil uji coba data pengguna dapat dilihat pada Tabel 4.4.

| Uji<br>Coba<br>ID | Tujuan                                          | <b>Input</b>                                                     | Output Diharapkan                                                                               | <b>Output Sistem</b>                                                                                           |
|-------------------|-------------------------------------------------|------------------------------------------------------------------|-------------------------------------------------------------------------------------------------|----------------------------------------------------------------------------------------------------|
| $\mathbf{1}$      | Deskripsi<br>data<br>pengguna<br>valid          | Memasukkan<br>data 1<br>(satu)<br>pada  <br>seperti<br>Tabel 4.3 | Akan muncul pesan<br>penambahan pengguna<br>berhasil                                            | <b>Sukses</b>                                                                                                  |
| $\overline{2}$    | Deskripsi<br>pengguna<br>tidak<br>yang<br>valid | Memasukkan<br>(dua)<br>data 2<br>seperti<br>pada  <br>Tabel 4.3  | Akan muncul<br>pesan  <br>penambahan<br>data<br>tidak<br>pengguna<br>berhasil                   | a. Muncul<br>tanda seru<br>$\left( \frac{1}{2} \right)$                                                        |
| 3                 | Deskripsi<br>pengguna<br>tidak<br>yang<br>valid | Memasukkan<br>data 3<br>(tiga)<br>seperti pada<br>Tabel 4.3      | Akan muncul<br>pesan<br>penambahan<br>data<br>tidak<br>pengguna<br>berhasil<br><b>INSTITUT</b>  | a. Muncul<br>tanda seru<br>$\left( \frac{1}{2} \right)$<br>b. Muncul<br>tanda seru<br>(!)<br><b>CONTRACTOR</b> |
| 4                 | Deskripsi<br>pengguna<br>tidak<br>yang<br>valid | Memasukkan<br>data 4 (empat)  <br>seperti pada<br>Tabel 4.3      | Akan muncul pesan a. Muncul<br>penambahan<br>data<br>tidak <sup>1</sup><br>pengguna<br>berhasil | tanda seru<br>$\left( \frac{1}{2} \right)$                                                                     |

Tabel 4.4 Hasil Uji Coba Data Pengguna

# c. Hasil Uji Coba *Form* Transaksi Penjualan

Pada proses ini bertujuan untuk mengetahui apakah transaksi penjualan berhasil atau tidak. Uji coba data transaksi penjualan dapat dilihat pada Tabel 4.5.

| Uji<br>Coba<br>ID | Tujuan    | <i>Input</i>                                | <b>Output</b><br><b>Diharapkan</b> | <i><b>Output</b></i><br><b>Sistem</b> |
|-------------------|-----------|---------------------------------------------|------------------------------------|---------------------------------------|
|                   | Deskripsi | Memilih menu yang   Akan muncul <i>list</i> |                                    | <b>Sukses</b>                         |
|                   | penjualan | akan dipesan                                | pesanan                            |                                       |

Tabel 4.5 Hasil Uji Coba Data Transaksi Penjualan

Tabel 4.5 Lanjutan

| Uji<br>Coba<br>ID | Tujuan                                            | <b>Input</b>                                        | <b>Output</b><br><b>Diharapkan</b>                | <b>Output</b><br><b>Sistem</b> |
|-------------------|---------------------------------------------------|-----------------------------------------------------|---------------------------------------------------|--------------------------------|
| $\overline{2}$    | Menghapus<br>pesanan                              | klik tanda silang $(x)$<br>pada <i>list</i> pesanan | akan<br>Pesanan<br>terhapus                       | <b>Sukses</b>                  |
| 3                 | Deskripsi<br>bayar                                | Klik bayar pada <i>form</i><br>penjualan            | Akan muncul <i>form</i><br>pembayaran             | <b>Sukses</b>                  |
| 4                 | Deskripsi<br>pada<br>simpan<br>form<br>pembayaran | Klik simpan                                         | Akan muncul pesan<br>Telah<br>"Data<br>Tersimpan" | <b>Sukses</b>                  |
| 5                 | Deskripsi<br>pesanan selesai                      | Klik $Ok$                                           | Akan muncul struk                                 | <b>Sukses</b>                  |

# d. Hasil Uji Coba *Form* Master Penyewa

Proses ini bertujuan untuk mengetahui data penyewa yang akan menyewa gerai pada *food court*. Hasil uji coba dapat dilihat pada Tabel 4.6.  $\mathsf{IS}$ 

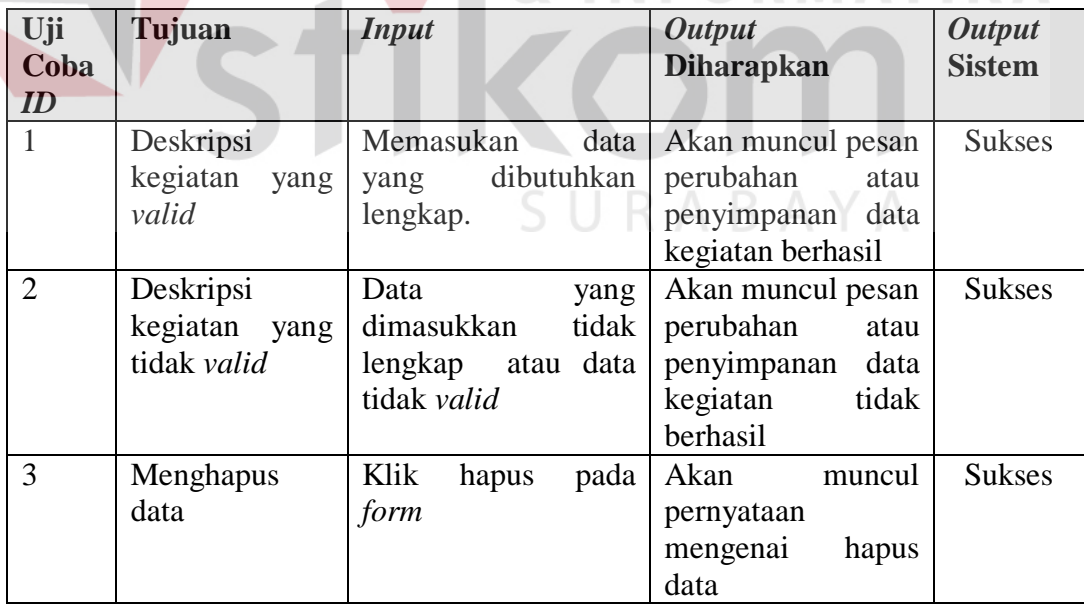

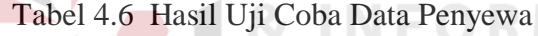

Tabel 4.6 Lanjutan

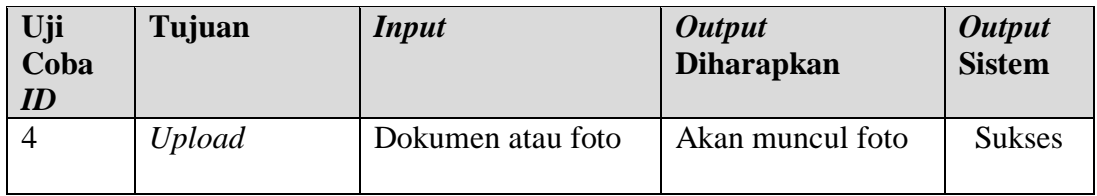

# e. Hasil Uji Coba *Form* Laporan Pendapatan Level Gerai

Proses ini bertujuan untuk *view* laporan pendapatan level gerai sesuai tanggal transaksi, laporan kegiatan disediakan dalam bentuk grafik*.* Uji coba data kegiatan dapat dilihat pada Tabel 4.7.

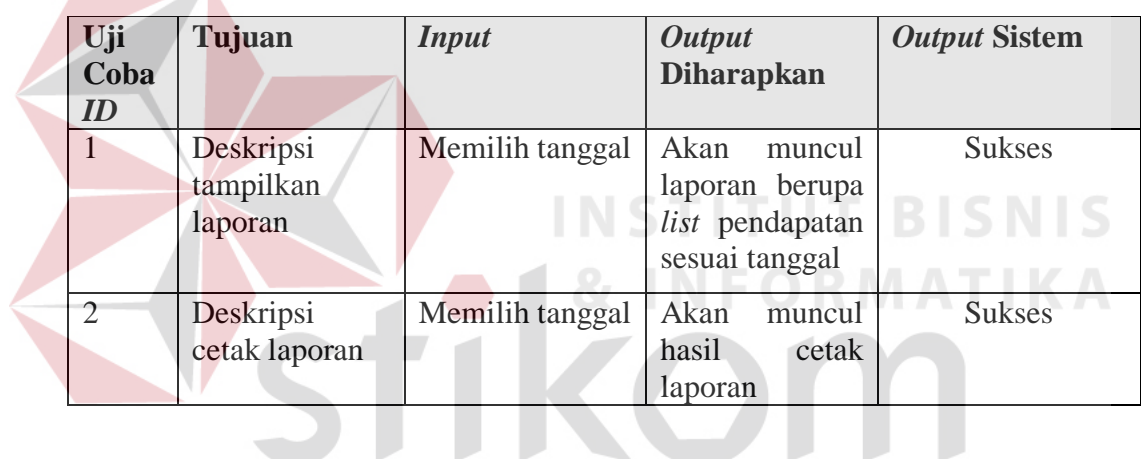

SURABAYA

Tabel 4.7 Hasil Uji Coba *Form* Data Pendapatan